## GY-HM250/HM250BB 操作手順書 (ストリーミング設定編)

※本手順書はGY-HM250/250BBを使用し、ライブ映像を配信するための 設定を⾏なう操作⼿順です。詳しくは、取扱説明書(詳細版)と合わせてご 参照ください。

## 株式会社JVCケンウッド メディア事業部 国内ソリューション部

2019年5⽉

1.準備編-1

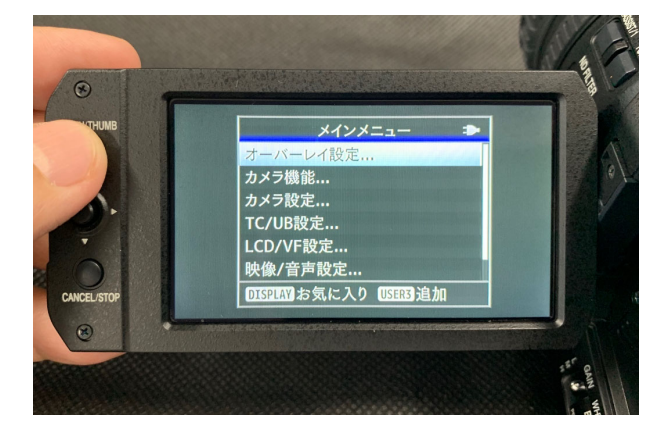

③下に下がって「ネットワーク」を「入」に変更し、 下に下がって「ネットワーク」を「人」に変更し、 ④「ライブストリーミング設定」を選択<br>更に下がって「設定 |を選択。

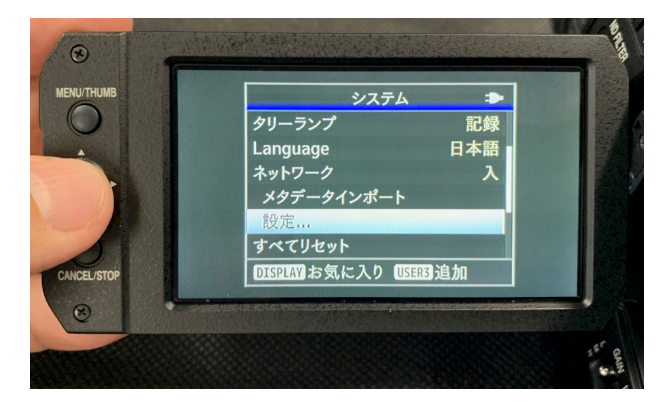

## ①メニューボタンを押す ろんちゃん マンチ シング こうこう こう最下段の「システム」を選択

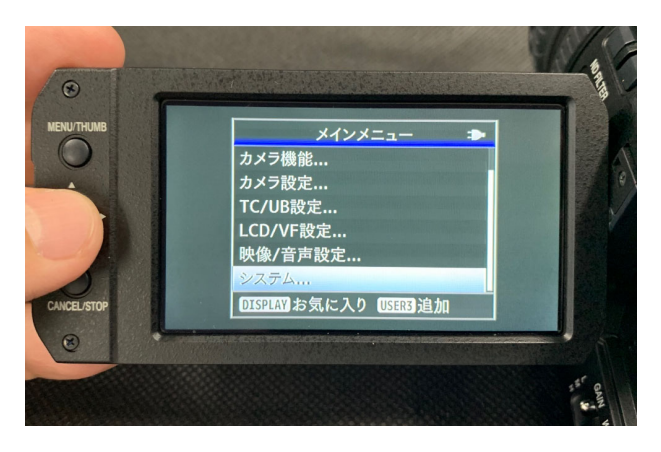

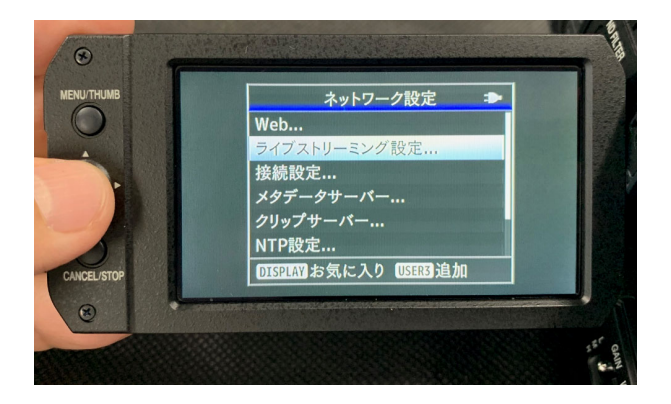

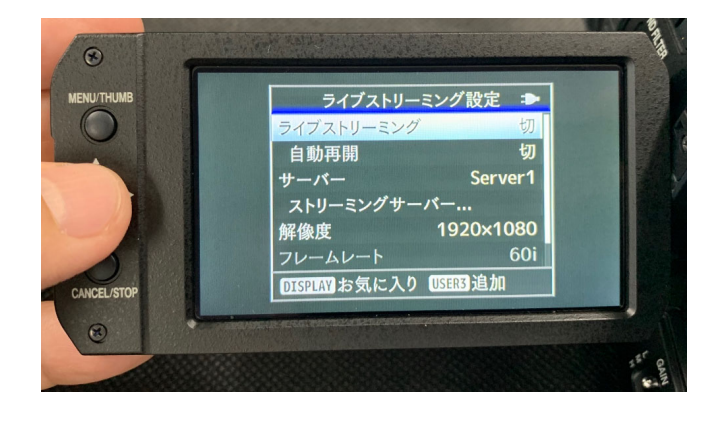

⑤下に下がって ⑥「サーバー」を「Youtube Live」に設定したServerを選択

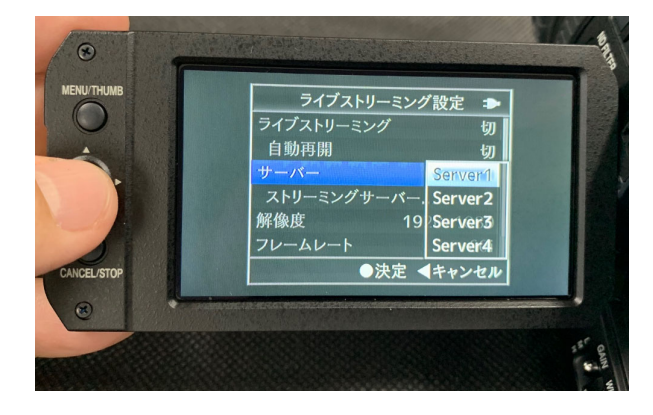

1.準備編-2

⑦下に下がって「解像度」「ビットレート」などを設定。 ⑦下に下がって「解像度」「ビットレート」などを設定。 ⑧メニューを上がって「ライブストリーミング」を「入」にする<br>※ストリーミングが安定しない場合はビットレートを下げてください

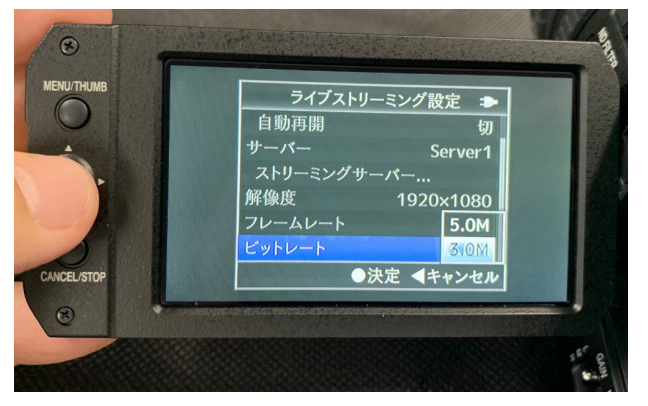

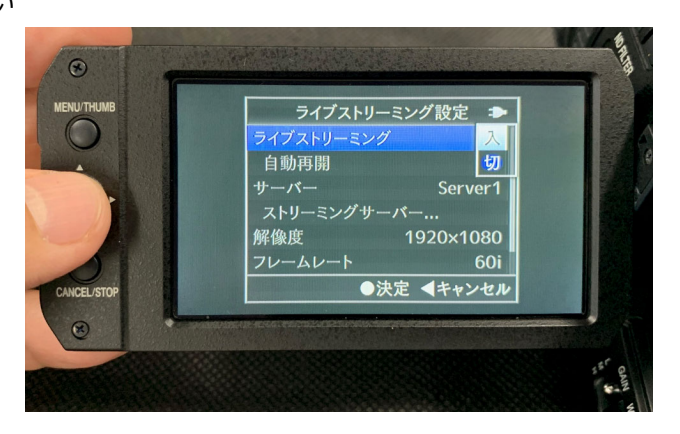

⑨画⾯右上の「LIVE」マークが⾚く点灯していれば正常にストリーミング中 黄色はストリーミングが上手く出来ていません

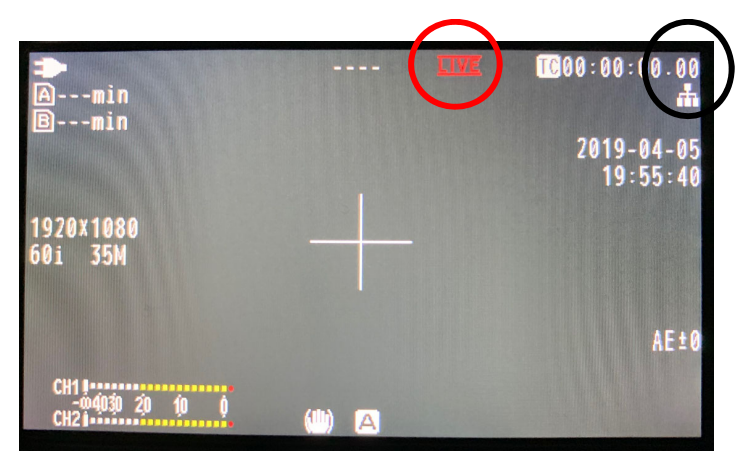

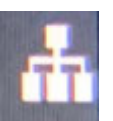

※このマークが白ならネットワーク接続中 黄色はネットワーク接続できていません